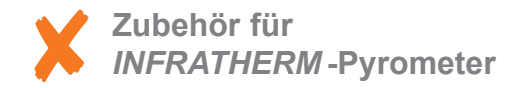

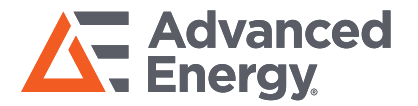

# InfraWin **Die Standard-Software unter Windows**

**Die komfortable Mess- und Auswertesoftware unter Windows zum Einstellen stationärer digitaler IMPAC-Pyrometer.**

- Einstellung sämtlicher Pyrometer-Parameter über Schnittstelle
- Temperaturdarstellung als Farbbalken oder als Grafik
- Nachträgliche Auswertung als Tabelle, Grafik oder Text-Datei
- Berechnung der Messfelddurchmesser in verschiedenen Messabständen
- UPP<sup>®</sup>-Standard (Universelles Pyrometer Protokoll)

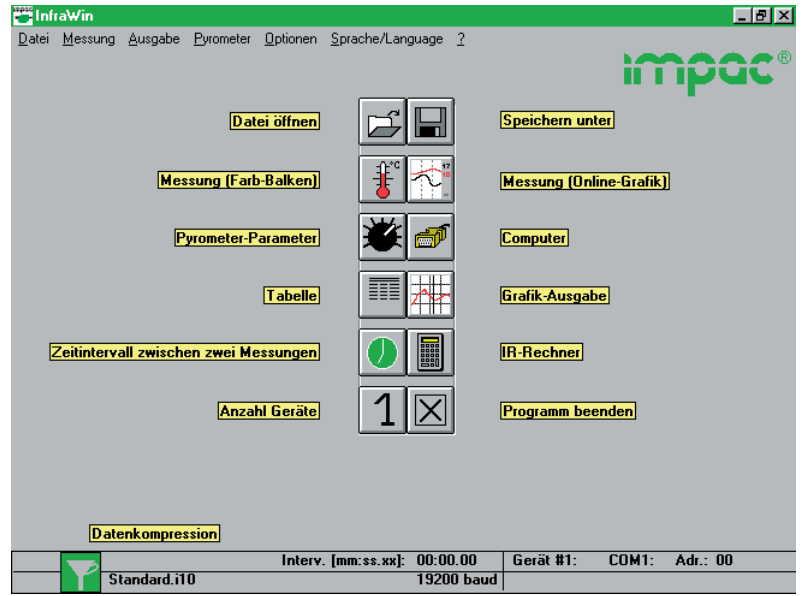

**InfraWin** ist die Standard-Software von IMPAC zur Einstellung und Überwachung von stationären, digitalen Pyrometern.

Die Software ist in 5 Sprachen aufrufbar und kann ein oder zwei Pyrometer überwachen. Die aktuellste Version der Software ist im Internet kostenlos als Download erhältlich.

Wird das Pyrometer mit seiner digitalen Schnittstelle an einen PC angeschlossen, so stehen neben den am Pyrometer direkt einstellbaren Parametern noch erweiterte Funktionen zur Verfügung (z.B. Einstellen eines Teilmessbereichs oder Zuweisen einer Adresse für den Busbetrieb bei einer RS485-Schnittstelle; näheres ist der Bedienungsanleitung des Pyrometers zu entnehmen).

Die Software stellt eine sinnvolle Ergänzung dar, wenn es darum geht, schnelle Änderungen an den Einstellungen vorzunehmen oder die Messung zu überwachen und protokollieren.

## **IMPAC - Spezialist für berührungslose Temperaturmessung**

### **Programmbeispiele:**

## **Pyrometer-Einstellungen:**

Ein mit dem PC verbundenes IMPAC-Digitalpyrometer wird von der Software automatisch erkannt. Alle zur Verfügung stehenden Parameter wie z.B. Emissionsgrad, Einstellzeit, Maximalwertspeicher, Ausgangssignal und Teilmessbereich sind einstellbar. Auch Sonderfunktionen wie Regel- oder TV-Parameter bei Geräten mit entsprechenden Zusatzeinrichtungen lassen sich einstellen. Änderungen werden unmittelbar an das Pyrometer übertragen.

#### **Messung mit Farbbalken-Darstellung:**

In diesem Fenster kann numerisch oder mit der Maus ein Temperaturwert für eine Ober- und Untergrenze eingestellt werden. Innerhalb dieser Grenze wird der Farbbalken grün dargestellt, bei Über-oder Unterschreitung dagegen rot. Zusätzlich werden Minimal- und Maximalwert sowie die Geräteinnentemperatur angezeigt. Der Emissionsgrad kann

### **Messung mit Grafischer Darstellung:**

während der Messung jederzeit verändert werden.

Dieses Fenster stellt den Temperaturverlauf grafisch über der Zeit dar. Alle Daten werden automatisch gespeichert und können nach der Messung unter einem eigenen Dateinamen abgelegt werden. Bei sehr langen Messungen können die Aufnahmeintervalle zwischen zwei Messungen vergrößert oder die Datenkompression eingeschaltet werden.

#### **Infrarot-Rechner:**

Nach Eingabe der Apertur und des Nenn-Messfelddurchmessers lassen sich durch einfache Eingabe Zwischenwerte des Messfelddurchmessers bei verschiedenen Messabständen berechnen.

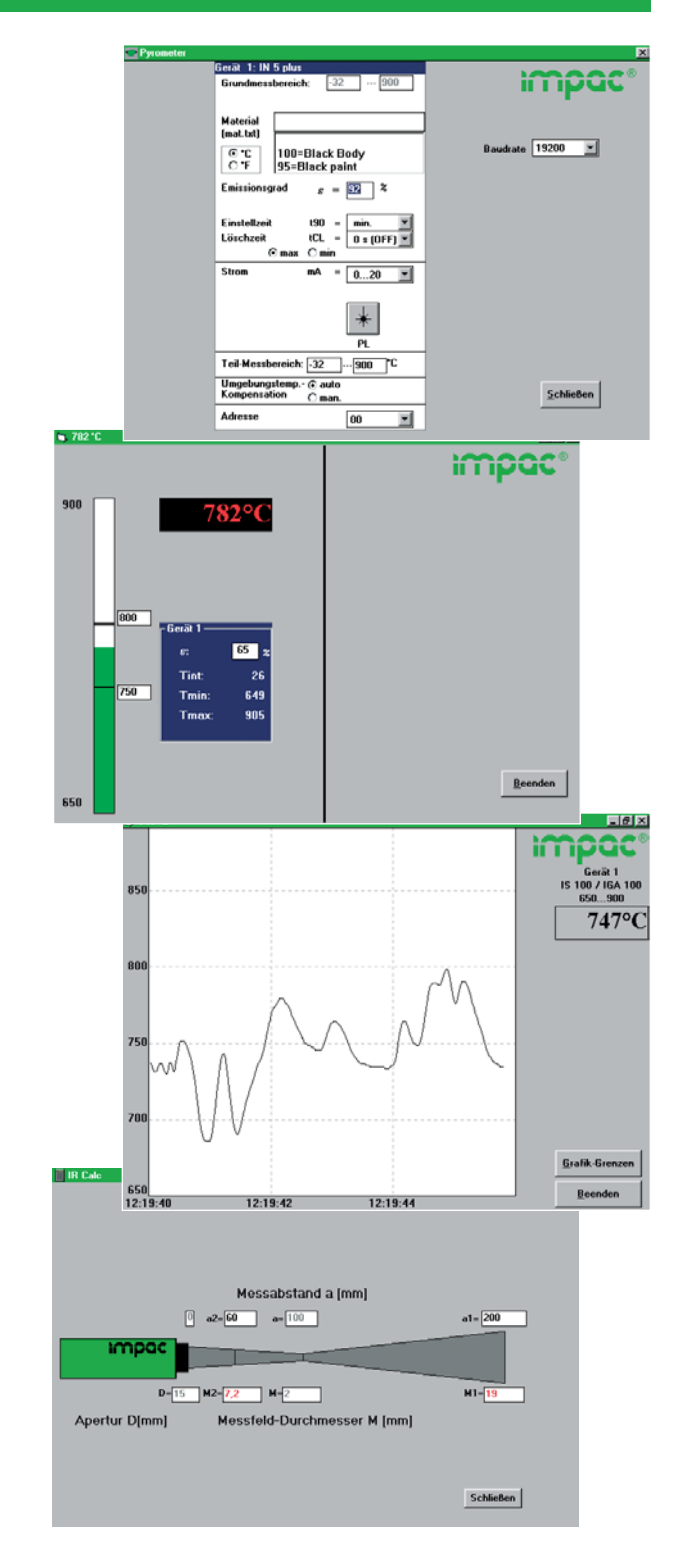

**Zubehör:** 

3 852 430 I-7520, Schnittstellenwandler RS485 ⇔ RS232

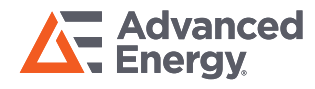

Internationale Kontaktinformationen finden Sie unter advancedenergy.com.

sales.support@aei.com +49.69.97373.0

#### PRECISION | POWER | PERFORMANCE

Die technischen Daten können ohne vorherige Ankündigung geändert werden. ©2019 Advanced Energy Industries, Inc. Alle Rechte vorbehalten. Advanced Energy®, Impac®, und AE® sind in den USA eingetragene Marken von Advanced Energy Industries, Inc.